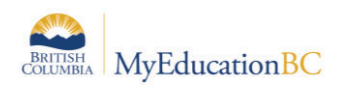

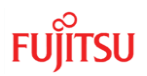

## **10.0 Taking Attendance**

POS Attendance MUST be entered in **Staff** view or **Class Roster** which functions the same as Staff view. Office Staff will either switch to **Staff** view > **Attendance** and select a teacher to enter attendance, or **School** view > **Attendance** > **Class Roster**.

Changes to individual attendance after posting Class Attendance MUST be made in the **School** view > **Attendance** > **Class Office** *see the Visual StrongStart Attendance document for an overview of these processes*.

## **10.1 POS Class Attendance**

## *Staff > (Select teacher if office user) > Attendance > Class > Input*

## *Or School > Attendance > Class Roster > Select class*

Use the calendar icon at the top right to navigate to the correct date.

Click **POS** for each student in attendance on that date. The student line will display grey and the Class Attendance column will show POS\*. The asterisk indicates the attendance has been entered for the student but has not yet been posted to the student record.

If you need to make a change *before* posting, e.g. if POS is inadvertently selected for the wrong student, click the **A** button to correct. After posting, changes must be made in the *School view > Attendance > Class Office.*

When the attendance is complete for the date selected, click the **Post** button.

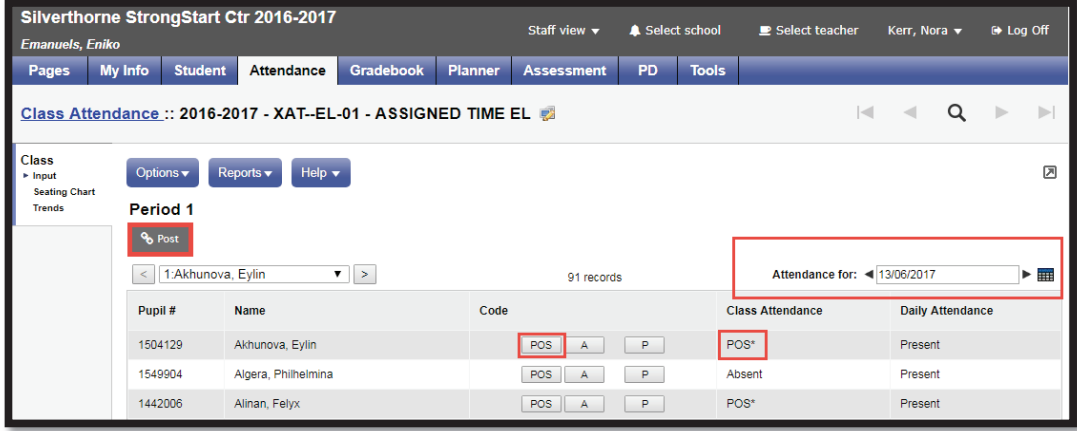

After attendance has been posted, the Post button is greyed out and is no longer accessible. A message is displayed over the attendance date giving the date and time the attendance was posted.

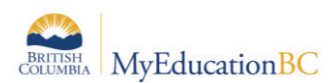

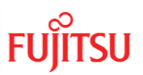

*Staff > (Select teacher if office user) > Attendance > Class > Input*

| Pages                                              | My Info<br>Student                                                 | Attendance                                                    | Gradebook | Planner                      | <b>Assessment</b> | PD | <b>Tools</b> |                         |         |                              |                                                   |    |            |  |
|----------------------------------------------------|--------------------------------------------------------------------|---------------------------------------------------------------|-----------|------------------------------|-------------------|----|--------------|-------------------------|---------|------------------------------|---------------------------------------------------|----|------------|--|
|                                                    |                                                                    | Class Attendance :: 2016-2017 - XAT--EL-01 - ASSIGNED TIME EL |           |                              |                   |    |              |                         | ĭч      |                              | Q                                                 | ×. | ×          |  |
| Class<br>+ Input<br><b>Seating Chart</b><br>Trends | Options +<br>Period 1                                              | Help $\star$<br>Reports +                                     |           |                              |                   |    |              |                         |         |                              |                                                   |    | Ø          |  |
|                                                    | <b>Part</b>                                                        |                                                               |           |                              |                   |    |              |                         |         |                              | Class attendance posted on<br>14/09/2017 2:25 PM. |    |            |  |
|                                                    | $\bullet$ $\,$ $\,$ $\,$ $\,$ $\,$ $\,$<br>1:Akhunova, Eylin<br>x. |                                                               |           | 34/4001306<br>91 records     |                   |    |              |                         |         | Attendance for: 4 13/06/2017 |                                                   |    | $F \equiv$ |  |
|                                                    | Pupil #                                                            | Name                                                          |           |                              | Code              |    |              | <b>Class Attendance</b> |         | <b>Daily Attendance</b>      |                                                   |    |            |  |
|                                                    | 1504129                                                            | Akhunova, Eylin                                               |           |                              | POS<br>SA.        | P  |              |                         |         | Present                      |                                                   |    |            |  |
|                                                    | 1549904                                                            | Algera, Philhelmina                                           |           |                              | POS A             | P  | A [edit]     |                         | Present |                              |                                                   |    |            |  |
|                                                    | 1442006                                                            | Alinan, Felyx.                                                |           | $\mathsf{P}$<br>POS  <br>iA. |                   |    |              | POS [edit]              |         | Present                      |                                                   |    |            |  |
|                                                    | 2154144                                                            | Allengarbutt, Yihang                                          |           | æ.<br>POS A                  |                   |    |              | Present<br>A [edit]     |         |                              |                                                   |    |            |  |

*School > Attendance > Class Roster > Select class*

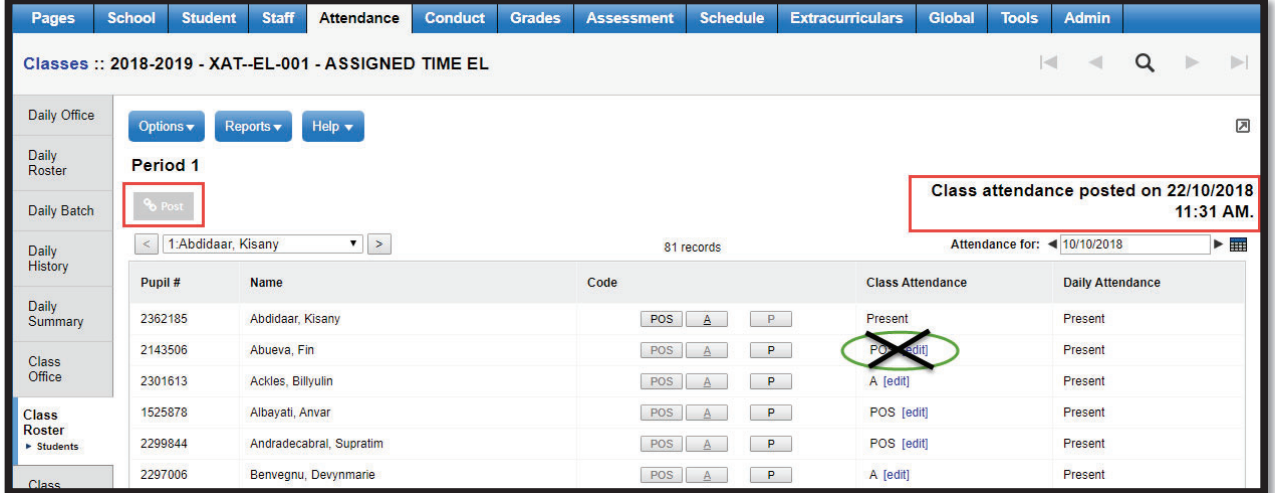

Any changes required to the Class attendance for individual students MUST be made in *School view > Attendance > Class Office*. **DO NOT USE** the edit functionality that displays here, it is NOT intended for use with POS attendance. Re-posting POS attendance will overwrite attendance for all students and will require manual individual changes in School view to correct.

The **POST ONCE** Class Attendance Setting will prevent the overwriting of attendance data; see the *School Daily and Class Attendance Settings* section for details.